# **Instrucciones: Cubo de madera 1⁄2**

### **Software de trabajo**

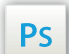

Trabaja sobre la capa de cuatricromía, usa las guías de las capas y, una vez hayas inalizado el diseño, **oculta o suprime las capas de guías para que no aparezcan en tu archivo final:** solo deben aparecer las marcas de corte, y tu archivo inal.

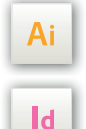

Las capas en el archivo Illustrator e InDesign indican las diferentes zonas a respetar durante el diseño de tus archivos destinados a la impresión.

Están bloqueadas y no son imprimibles

#### **NO DESBLOQUEES LAS CAPAS PARA USARLAS:**

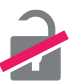

Al guardarlas en EPS o PDF, no aparecerán (excepto la capa de las marcas de corte): si las reactivas, EXAPRINT no se hará responsable si aparecen.

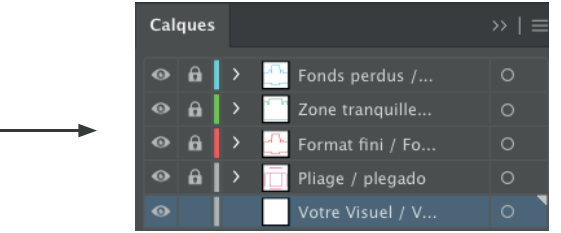

#### **Leyenda de las plantillas**

### **ZONA ROJA:** ZONA IMPRIMIBLE

Es el área donde debes colocar tu visual (1 o 2 lados)

#### **ZONA SIN GRABADO:** ZONA NO IMPRIMIBLE

Este cubo solo se puede grabar sobre 1 o 2 lados, bien definidos en la plantilla

#### **CUADRO VERDE:** ZONA TRANQUILA

A pesar de su exactitud, el corte puede ser ligeramente desplazado. Este cuadro define los márgenes interiores de seguridad. Todos los elementos que no deben ser cortados en el momento del corte deben estar inscritos dentro de esta zona.

#### **Archivos que hay que proporcionar**

**•** 1 archivo vectorial obligatoriamente, en Negro 100% guardado en PDF en 300 dpi, para el grabado. Tamaño mínimo de texto y elementos: 2 pts.

- Para 1 o 2 caras grabadas proporciona un solo archivo impuesto
- 1 archivo de control de simulación (obligatorio) para que nuestro controlador pueda visualizar las zonas en caso de duda.

## **Instrucciones: Cubo de madera 2/2**

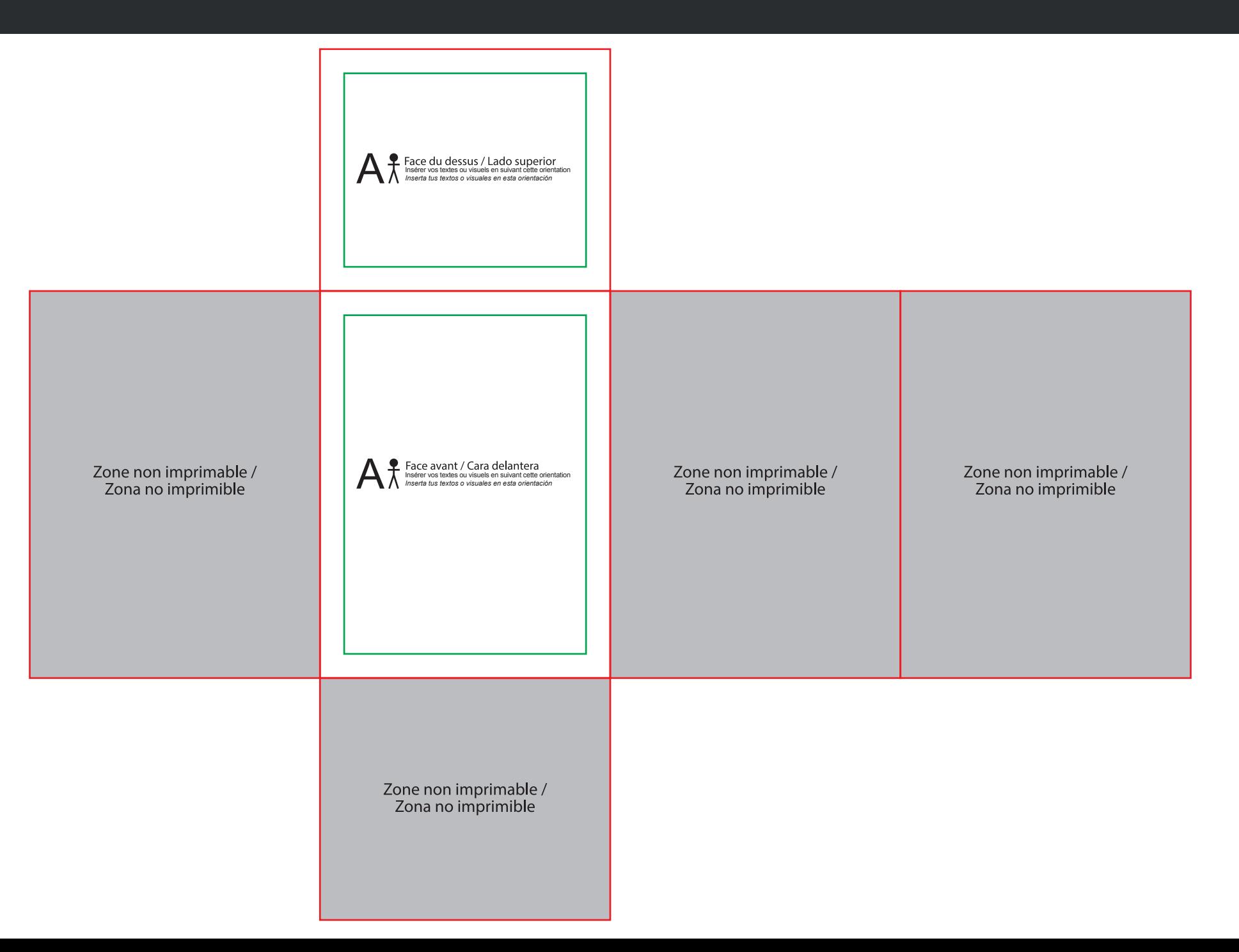